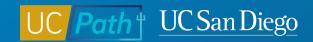

## **Funding vs. Pay**

Topic Based Zoom 6/21/23

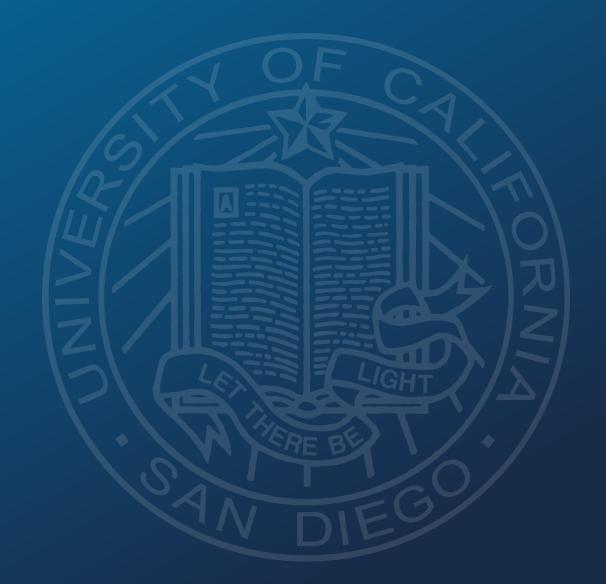

## **Funding vs Pay**

#### **Funding**

- Funding is stored at the position level
- Position Funding establishes what funding source will get charged whenever the employee receives pay
- If funding is not set up in time the pay will get charged to the department default
- Use Direct Retros to move payroll expenses from one funding source to another

#### Pay

- Employees are paid based on their Job Data and Time & Attendance
- Monthly Employees are paid based on Payroll
  Status (paid/unpaid), FTE, any exceptions reported
  in T&A, and any additional pay entered in the
  system
- Biweekly Hourly Employees are paid based on Payroll Status (paid/unpaid), hours they report in T&A and any additional pay entered in the system.

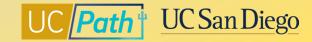

## **High Level Overview of Funding & Pay**

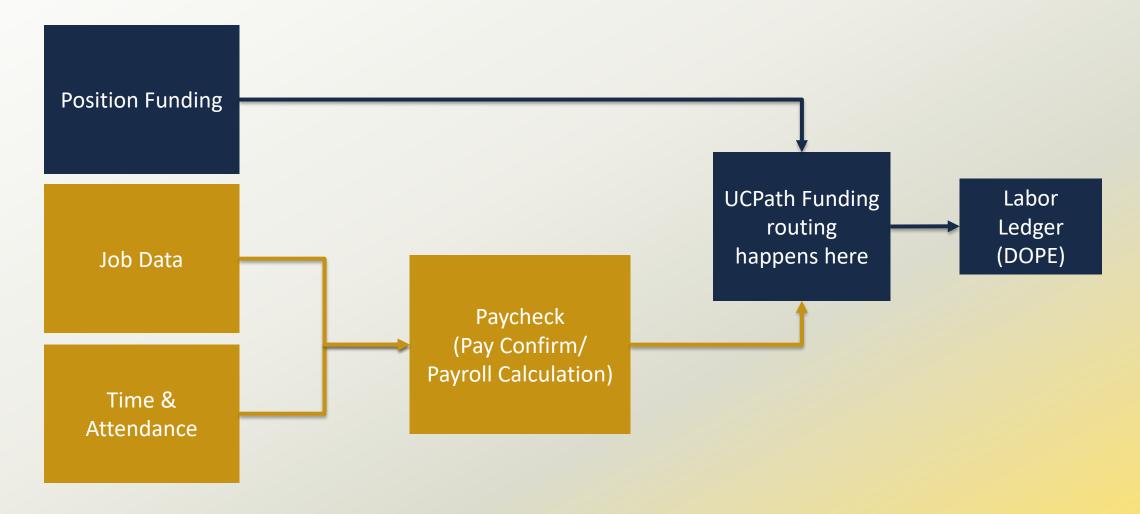

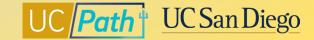

## **UCPath Funding Routing**

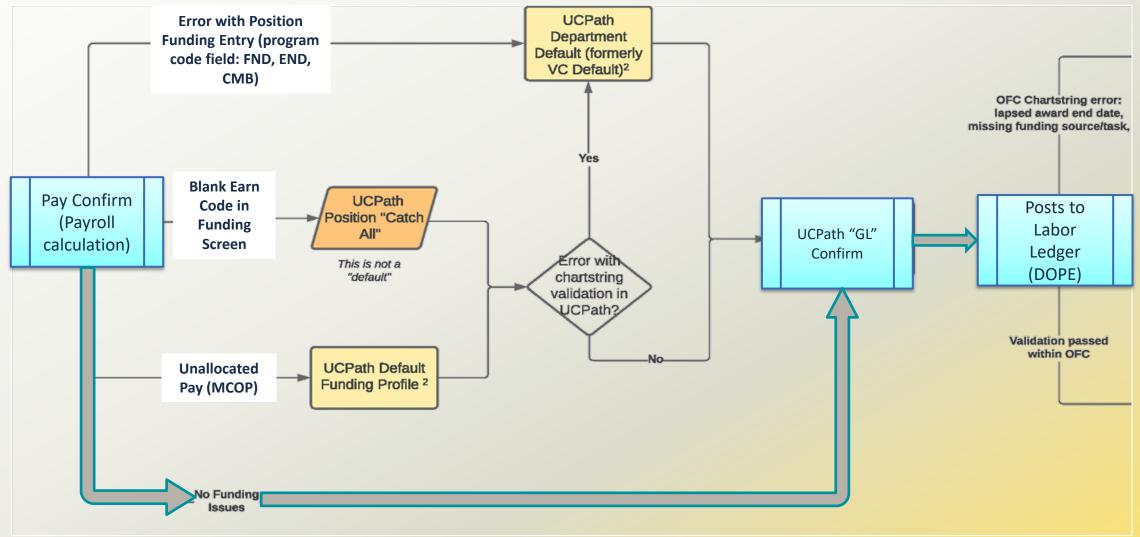

## **Direct Retros (aka moving Pay to different Funding)**

- When pay was charged to the incorrect funding source, do a **Direct Retro** to move the amounts charged to the incorrect funding source to the correct funding source.
- Because Funding does not generate Pay, you can only move the dollar amounts originally charged.

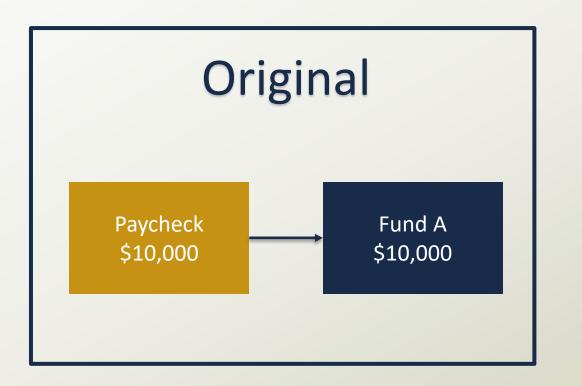

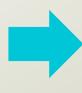

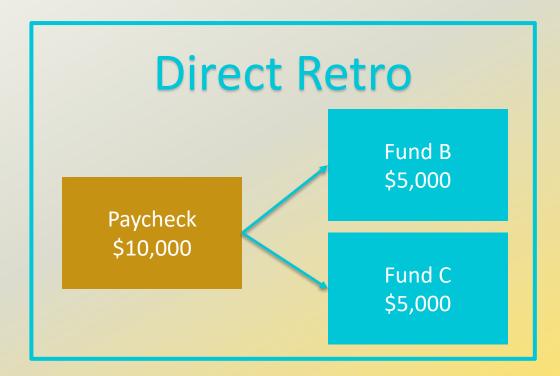

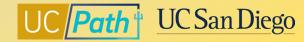

#### **Deadlines**

#### **Funding Deadlines**

#### **Pay Impacting Deadline**

- E-702 Funding Entry Page is due by 7pm the day before the pay confirm
- Direct Retro deadlines to post in the same accounting period (DRs that are final approved after DR deadline but before end of calendar month may result in mismatch between Acctg Period and Run ID)

**Pay Confirm** 

- Employee Data Change Deadline
- Employee data changes that affect payroll must be submitted and approved in UCPath by 3:00 PM (This includes Recurring Additional Pay entered via PayPath and Self Service Transactions Links via the E330 batch load process)

• Employee Data Change \*\*\* (3:00 PM)

After 3:00 PM changes will not be processed for current pay cycle

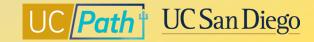

## **Local Resources | UC San Diego's UCPath Resource Site**

UCPath information for Self-Service Users (Employees and Managers) and Transactional Users (Initiators, Approvers, Inquiry)

- Troubleshooting Incorrect Pay
- HR Status Vs. Payroll Status
- Payroll Reconciliation Toolkit
- Correcting Discrepancies in UCPath Labor
   Ledger (DOPES) Caused by UCPath Fund Entry
   Errors
- Correcting Discrepancies Between OFC General Ledger (GL) and UCPath Labor Ledger (DOPES)
- Understanding Default and Catch-All Funding Sources

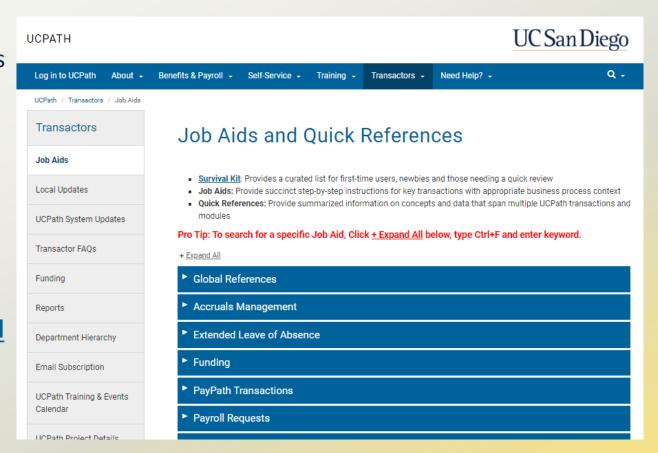

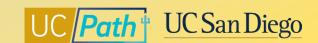

## **Local Resources | Book a 1:1 Appointment**

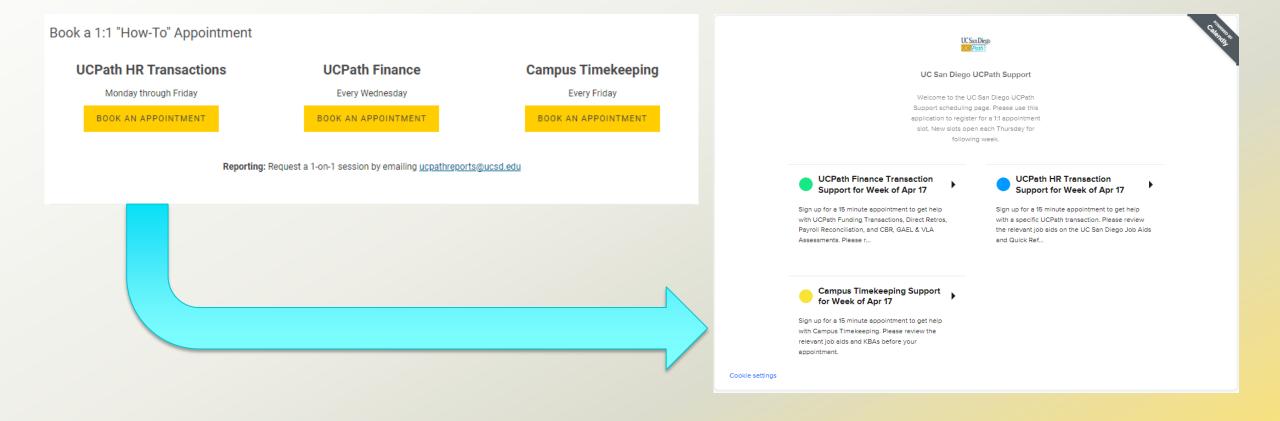

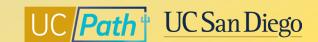

## **Local Resources | UC San Diego Services & Support**

- Knowledge Base Articles
- Browse by category or search by keyword
- Submit a case to the local UCPath support team

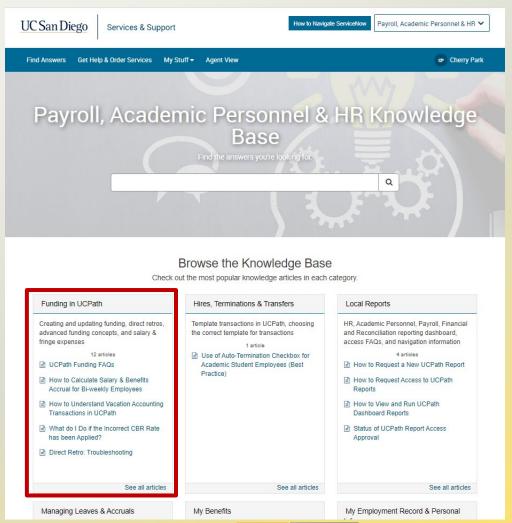

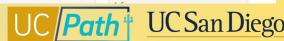

## **Local Resources | Business Analytics Hub**

- https://bah.ucsd.edu/hr-payroll/index.html
- Browse by tab or search by keyword
- Click <u>View Details</u> hyperlink to read report description and criteria

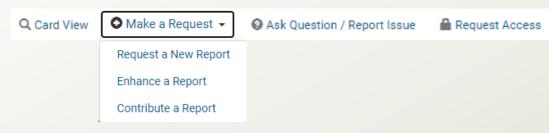

- Funding Issues Report
- Funding and Project End Date Report
- Position Funding Report
- Positions without Funding Report
- Direct Retro Summary Report
- DOPE Report

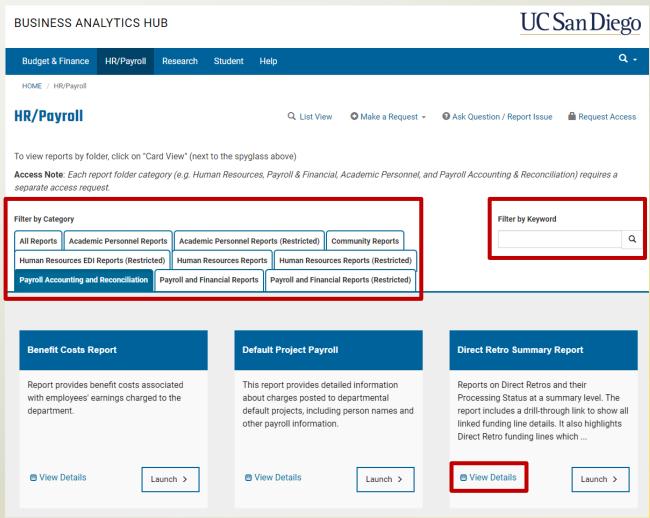

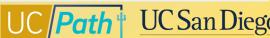

# UC Path UC San Diego

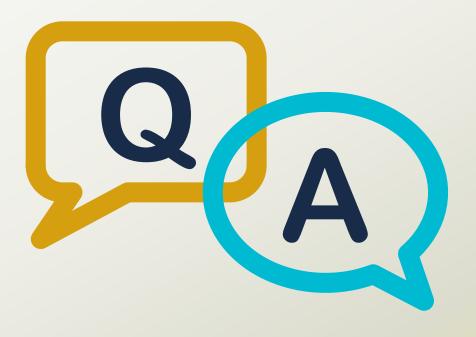

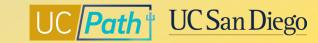

#### **Notes**

- When something like a stipend is added by HR to someone's pay how long does that take to appear in UCPath (I need to make sure the funding for it is correct)? It all depends on when the transaction is submitted/locally approved. If it misses the employee data change deadline then it will be added to the following paycheck. Funding you can add at any time, just make sure the funding effective date is on a date that is on or before the stipend earnings begin date (use pay period begin dates).
- Should all faculty with multiple components of pay (ie. HCOMP faculty) have an MCOMP worksheet? Yes.
   The Salary Cap/MCOP worksheet is for employees with multiple components of pay.
- What does E-702 mean? CEMLI it's just a number that is given to the online Funding Entry pages

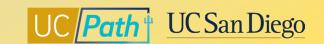